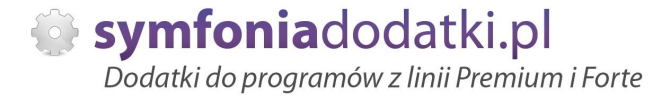

Podręcznik użytkownika

**Eksport bazy kontrahentów do CSV 1.0 dodatek do Symfonia Finanse i Księgowość dla 1 firmy** 

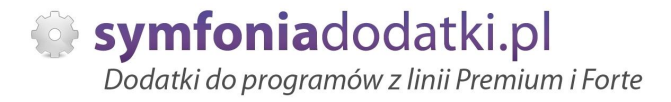

# **SPIS TREĝCI**

- 1. Instalacja dodatku
- 2. Konfiguracja
- 3. Aktualizacja dodatku
- 4. Wstęp
- 5. Uruchomienie dodatku
- 6. FAQ najczęściej zadawane pytania i problemy
- 7. Zalecenia eksploatacyjne

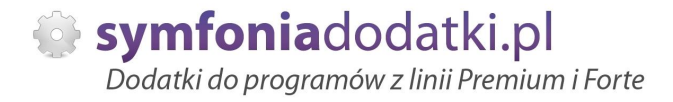

# **INSTALACJA DODATKU**

1. Po rozpakowaniu archiwum pliki z rozszerzeniem \*.sc wgrać do podkatalogu programu:

... ŚCIEŻKA\_DO\_PROGRAMU... \raporty\fk jeżeli podkatalog nie istnieje to należy go recznie założyć.

Plik z rozszerzeniem ekc.ini należy wgrać do katalogu firmy.

2. Zalogować się do firmy jako `admin` do programu; przy monicie o wczytanie nowych raportów wybrać `Wczytaj`. Dodatek powinien zostać wczytany.

# **KONFIGURACJA DODATKU**

Dodatek nie wymaga konfiguracji.

# **AKTUALIZACJA DODATKU**

Aktualizacja dodatku polega na ponownym wczytaniu wszystkich moduáów. Przed instalacją należy zwrócić uwagę na kilka rzeczy: wykonanie kopii plików konfiguracyjnych (pliki \*.ini dodatku i/lub raporty), należy sprawdzić czy dodatki są zintegrowane z innymi rozwiązaniami. Jeżeli są to po aktualizacji należy je ponownie zintegrować, w przypadku linii Symfonia (dawniej Premium) oprócz standardowej kopii bezpieczeństwa należy wykonać kopie bezpieczeństwa katalogu programu.

Aktualizacja licencji dodatku polega na ponownym wczytaniu modułu z licencją. Nazwa tego modułu znajduje się w pliku licencja.txt.

# **Wstep**

Dodatek umożliwia eksport danych kontrahentów do pliku txt/csv.

Format eksportowanych danych:

- skrót kontrahenta,
- nazwa kontrahenta,
- ulica, nr domu, nr lokalu,
- kod pocztowy, miejscowość,
- numer rachunku kontrahenta.

# **Uruchomienie dodatku**

Aby uruchomić dodatek przechodzimy do Kartoteki kontrahentów stałych, wybieramy 'Wyduki' -> 'Eksport kontrahentów CSV (BLOT)'.

Po wybraniu powyższej opcji pokaże się okno widoczne obok.

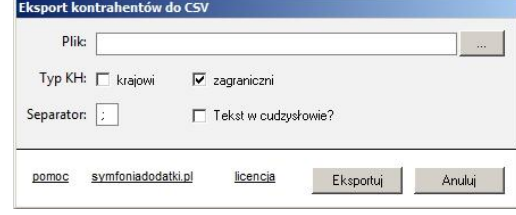

Dostepne opcie eksportu:

• miejsce i nazwa eksportowanego pliku ustawiamy przez kliknięcie na przycisk '...',

• typ kontrahenta (kontrahent krajowy lub zagraniczny) - można wybrać obydwie opcje co spowoduje eksport całej bazy kontrahentów bez wględu na kraj,

- podajemy separator tekstu jaki ma być użyty do rozdzielenia danych w pliku,
- czy tekst ma się znaleźć w cudzysłowie.

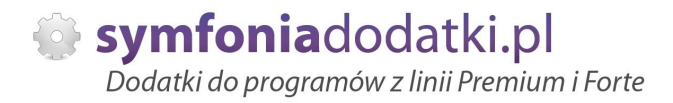

# **FAQ - NAJCZĉĝCIEJ ZADAWANE PYTANIA I PROBLEMY**

#### **1 Czy mogę przetestować dodatek?**

Przy większości naszych rozwiązań jest taka możliwość. Należy w tym celu pobrać wersję demo lub testową.

### **2 Czym siĊ róĪni wersja demo od testowej?**

Demo (zarówno NIP jak i Nr seryjny to same zera) można przetestować tylko na wersji demo Symfonii.

Wersję testową (prawidłowy NIP i Nr seryjny) można testować przez 14 dni. Pozwala ona na zweryfikowanie funkcjonalności dodatku na prawidłowych np.dokumentach, danych itp.

### **3** Jaki program właściwie posiadam?

Wersje programu można rozpoznać po numerze seryjnym:

- FKP oznacza Symfonia Finanse i Księgowość (Premium).
- FKF oznacza Finanse i Ksiegowość ERP (Forte).
- FAL oznacza Faktura.
- MKP oznacza Mała Ksiegowość.

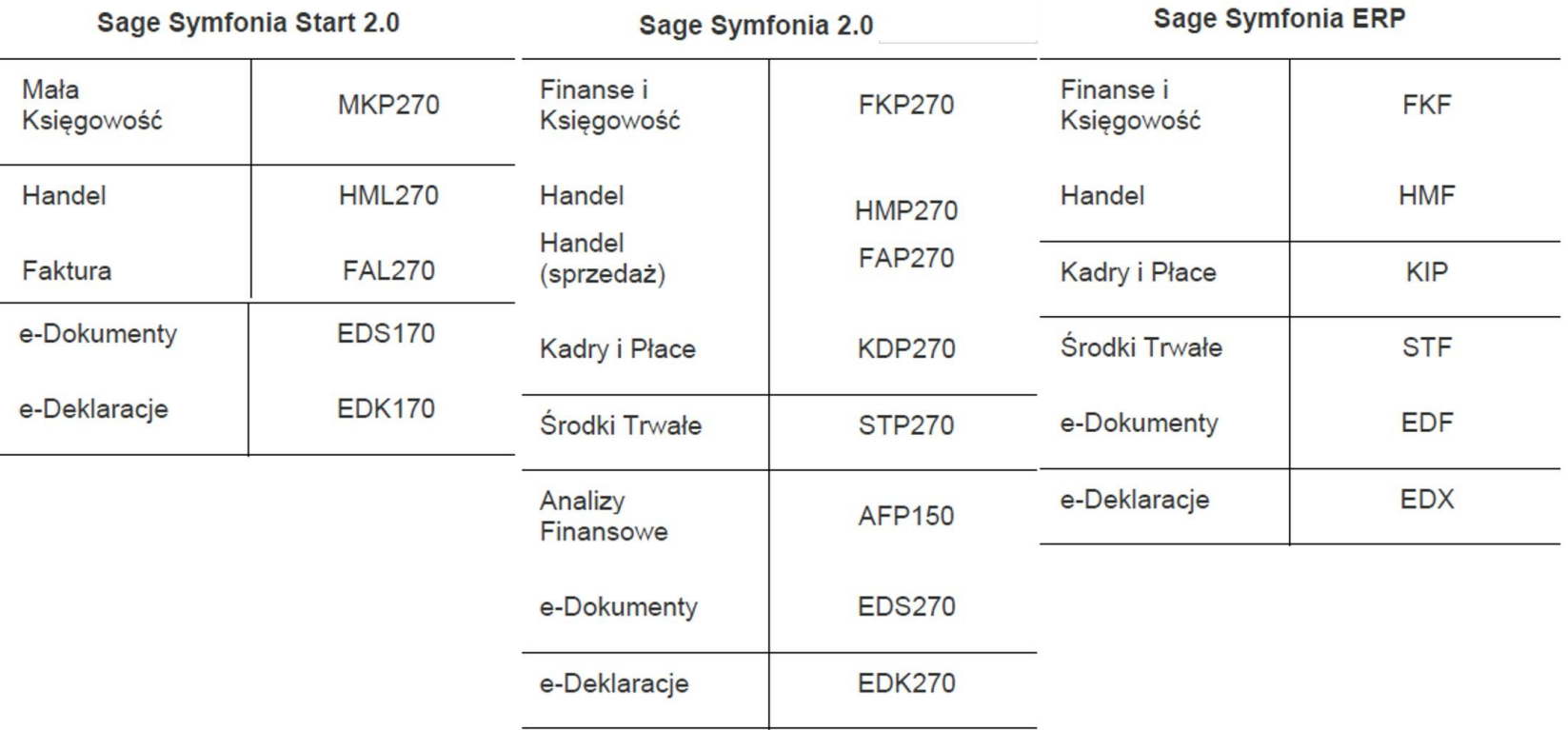

## **4** Gdzie znajdę numer seryjny w programie?

Numer seryjny znajduje się w menu programu wciskając F4 lub "Pomoc" -> "O Programie".

## **5 Jak pobraü dodatek?**

Na naszej stronie przy opisie dodatku należy przejść do 'Pobierz wersję demo/testową'. Uzupełnić wymagane dane i kliknąć 'Pobierz dodatek'. Na podany adres e-mail zostanie wysłany link do dodatku.

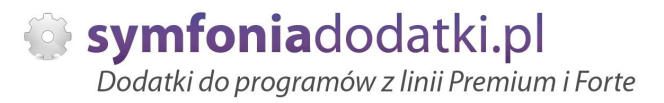

#### **6 Jakie dane wpisaü, jeĪeli pobieram dodatek dla biura rachunkowego?**

W tym przypadku należy podać numer seryjny FKP oraz NIP klienta z bazy, w której dodatek chcemy wykorzystać.

**7 Otrzymaáem link do pobrania dodatku, i co dalej?**

Należy wybrać 'Pobierz dodatek' i rozpakować plik. W pliku znajduje się podręcznik użytkownika, który poprowadzi Państwa przez proces instalacji.

### **8 Jak okreĞliü poáRĪenie katalogu, w którym zostaá zainstalowany program Sage Symfonia Finanse i KsiĊgowoĞü?**

#### Należy:

1. Otworzyü okno Raporty -> Diagnostyka -> Katalogi programu

2. Na zestawieniu sprawdzić Katalog modułu (tutaj jest ścieżka do katalogu).

3. Dla zobrazowanego przykładu ścieżka będzie następująca:

C:\Symfonia\fk\2016.5\raporty\fk i tutaj należy skopiować pliki \*.sc.

Katalog 'raporty' i 'fk' należy utworzyć.

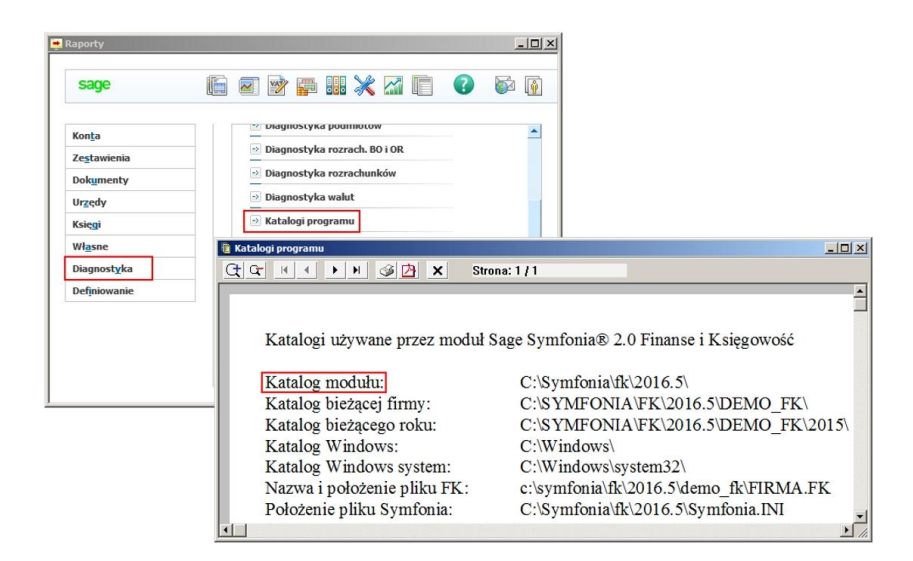

**9 I co dalej?**

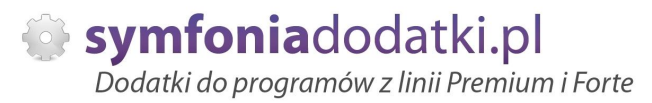

Po skopiowaniu plików do odpowiedniego katalogu (jak wyżej), logujemy się jako Admin do programu. Powinniśmy ujrzeć komunikat jak niżej. Wybieramy "Wczytaj".

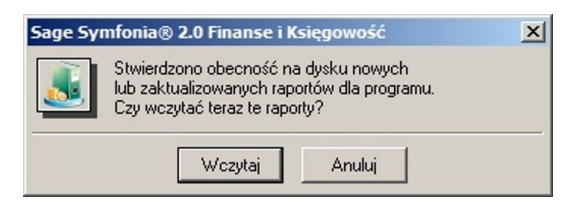

### **10 ...**

powinno pokazać się okno ze ścieżką do raportów. Potwierdzamy 'OK'.

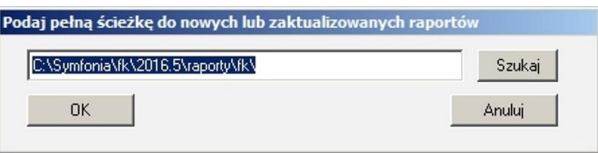

#### **11 ...**

Program wyĞwietli raport podsumowujący o dodaniu raportów.

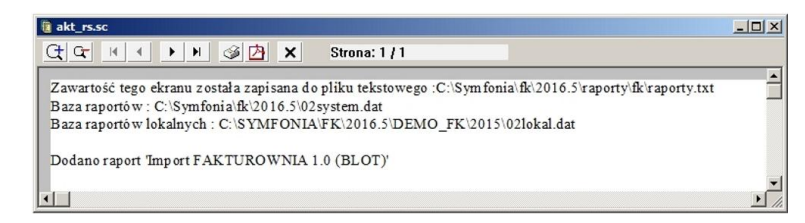

12 Niestety plik/pliki nie wczytały się, co teraz?

Można wywyłać ręcznie aktualizację raportów.

Bedac zalogowanym jako 'admin' do programu wybieramy Raporty -> Własne -> Aktualizuj raporty systemowe. W oknie wskazujemy ścieżke, gdzie są skopiowane raporty i zatwierdzamy 'OK'.

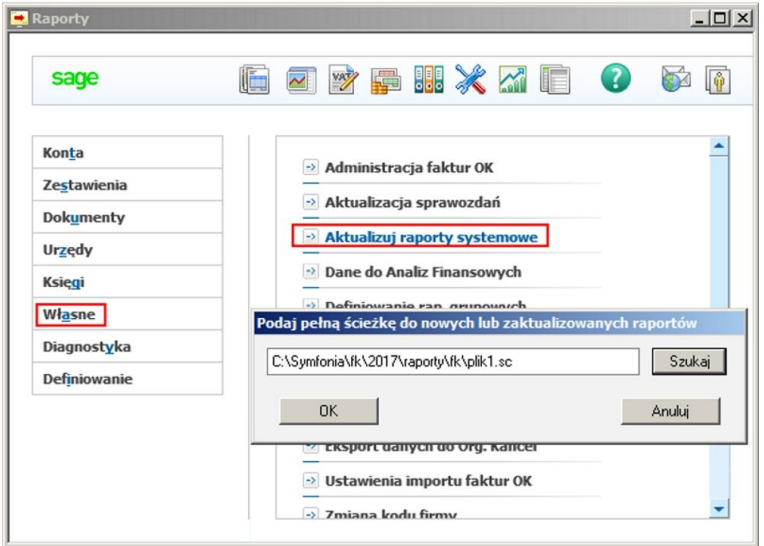

## 13 Co właściwie kupuję?

W ramach zakupu dodatku nabywają Państwo prawo do wieczystego korzystania z dodatku (z wyjątkiem e-usługi).

Zakup uprawnia do jego wykorzystania w 1 firmie (bazie danych jednego z programów). Wszystkie ceny podawane w katalogu dotyczą wersji 1-firmowej.

## 14 Czy po aktualizacji programu Sage Symfonia Państwa dodatek nadal będzie funkcjonować?

Tego nikt nie wie :). Do każdego dodatku załączamy umowę licencyjną jaką stosujemy. Reguluje ona to w taki sposób, że jeżeli dodatek 'przestanie poprawnie działać, to go aktualizujemy aby działał. I albo jest to aktualizacja bezpłatna albo płatna - maksymalnie 20% wartości zakupowej dodatku.

### 15 Planujemy aktualizację Symfonii, czy dodatek będzie działał bez zmian?

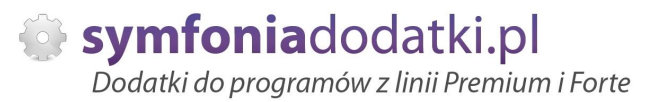

Jeżeli chcą mieć Państwo pewność, że dodatek będzie współpracował z najnowszą wersją programu zapraszam do kontaktu z nami. Zweryfikujemy, czy dodatek bedzie wymagał aktualizacji.

Sugerujemy zgłaszanie takiej informacji z odpowiednim wyprzedzeniem.

Aktualizację wszelkiego rodzaju importów zalecamy wykonywać po okresach rozrachunkowych (np. import z Subiekta po rozliczeniu firmy za poprzedni miesiąc).

#### **16 Po aktualizacji programu do aktualnej wersji brakuje raportów?**

Należy ponownie zainstalować dodatek (wgrać pliki). Jeżeli dodatek zawierał plik konfiguracyjny najprościej -przenieść plik (pliki) \*.ini z poprzedniej wersji. Nie bedzie wtedy potrzeby ponownej konfiguracji.

#### **17 PotrzebujĊ ten sam dodatek dla drugiej firmy/potrzebujĊ importowaü dane z kilku firm - czy mam zakupiü dodatek dla kaĪdej?**

Nie ma takiej potrzeby.

Możliwe są następujące warianty zakupu innych/dodatkowych licencji:

- licencia dla nastepnej firmy w ramach jednego właściciela - dopłata 50%.

- licencia wielofirmowa (bez limitu firm) w ramach jednego właściciela - dopłata 150%,

- licencja dla biur rachunkowych - dopłata 70%.

#### **18 Komunikat RegSvr32**

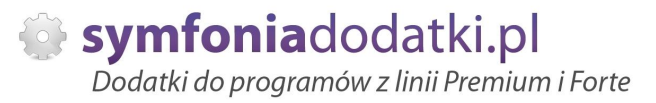

Komunikat może pojawić się w programach z systemem Windows 8 lub wyższym. Wymagane jest uruchomienie wiersza poleceń w trybie adminitratora, wskazanie pliku sdd.bat ręcznie i jego uruchomienie.

Przykáad:<https://www.youtube.com/watch?v=9wyky4m2t5E> <https://www.youtube.com/watch?v=9iHCp9j8rCU>

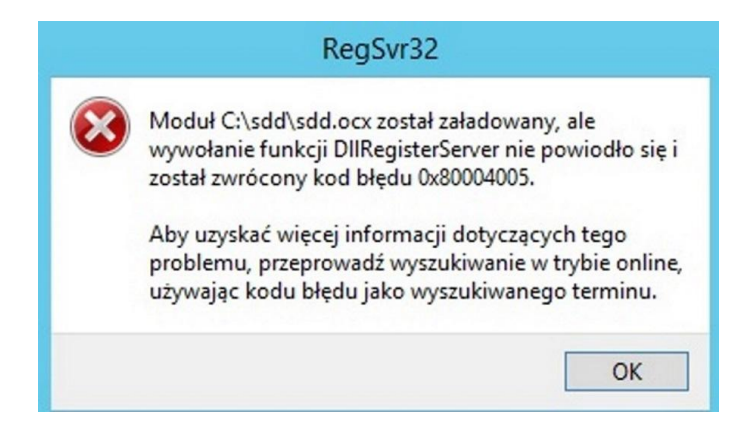

**19 Ustawienia masek kont.**

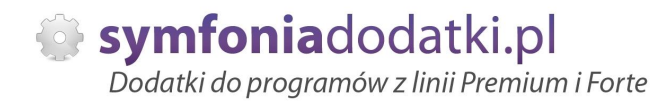

Przechodzimy do Ustawienia -> Parametry stałe -> Rejestry i konta VAT..., zakładka Maski kont.

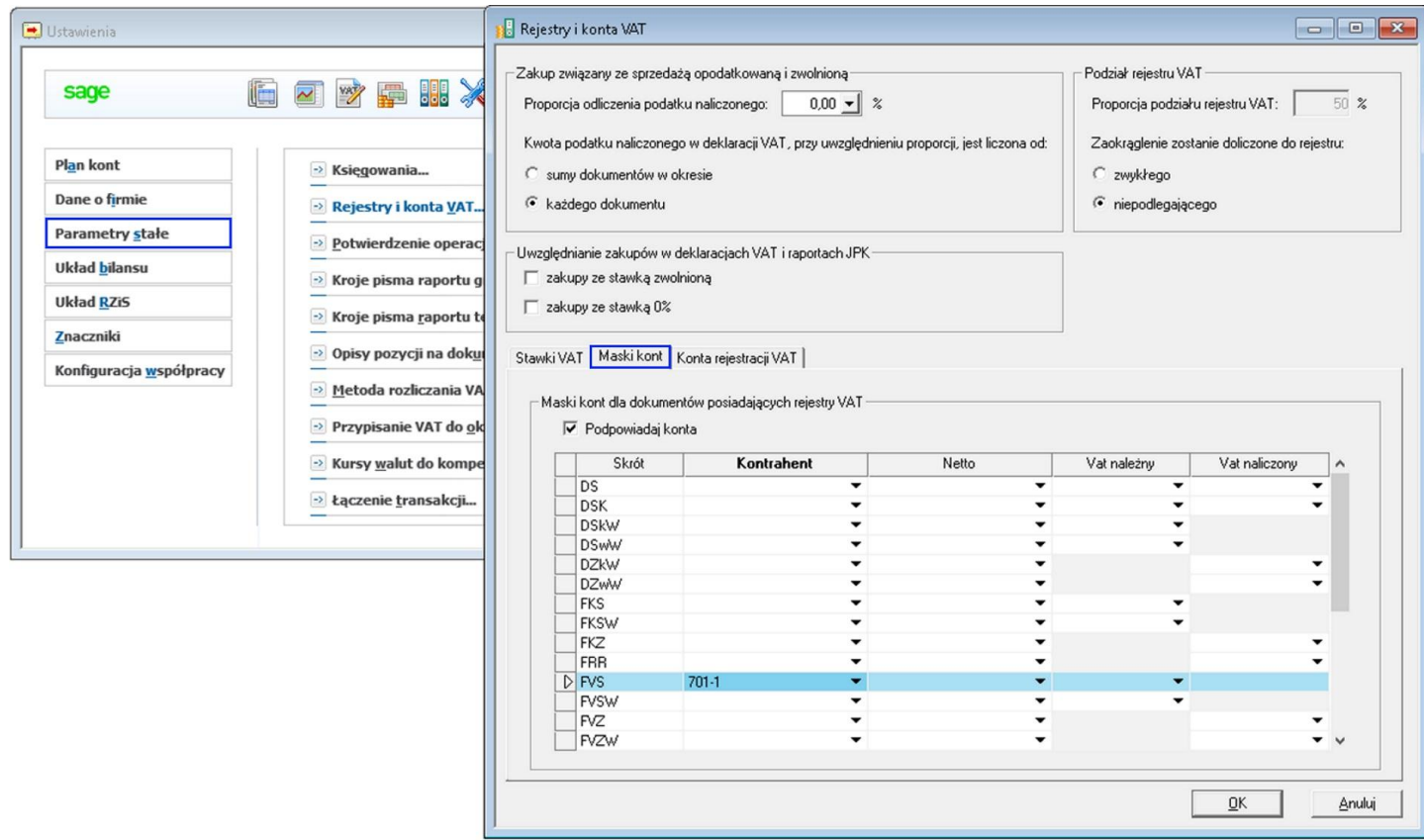

### 20 Ustawienia rozrachunków w Symfonii Finanse i Księgowość.

W przypadku, jeżeli importujemy dokumenty sprzedaży oraz RK lub WB możemy rozliczać dokumenty. Aby to było możliwe (w wiekszości przypadków) należy:

**21 -**

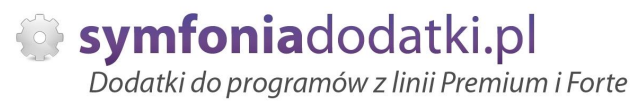

1. Poprawnie zdefiniować konto w słowniku "Planu kont" - musi być założone jako konto rozrachunkowe oraz rozrachunek zaznaczony jako: 'wymagaj wypełnienia rozrach.'.

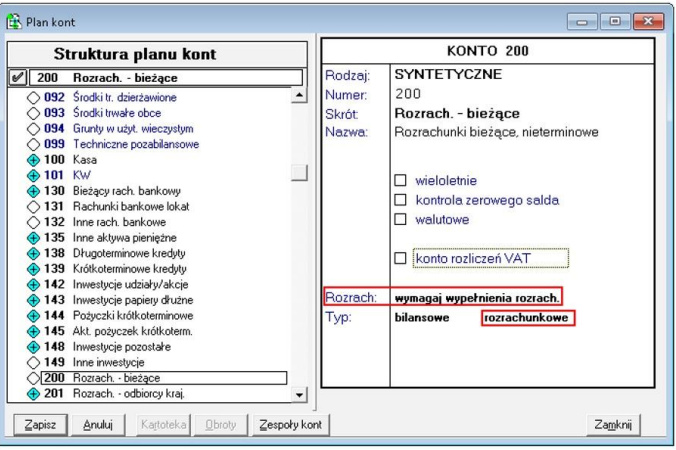

## **22 -**

2. W definicji dokumentu, przy sekcji "Transakcje dla kont wymagających rozrachunków" musi być zaznaczona flaga "Twórz automatycznie"

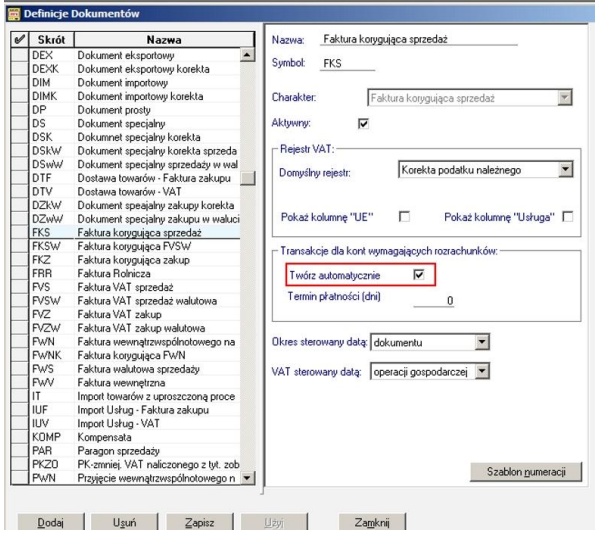

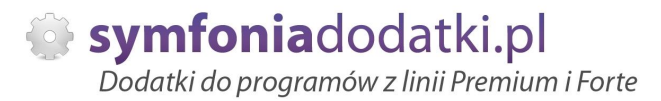

## **23 -**

3. Poprawnie zdefiniowana konfiguracja dokumentu (w pliku konfiguracyjnym \*.ini lub na oknie ustawień) np:

[FVk] fk\_typ=FKS fk\_rejestr=Korekta podatku należnego fk\_tresc=Sprzedaż towarów i usług dekret1=wn|brutto|201-2-1-K dekret2=ma|netto|701-1-1 dekret3=ma|vat|221-2

Kluczowe jest podanie symbolu K jako ostatni poziom analityki. Bez "K" rozrachunki się nie utworzą!

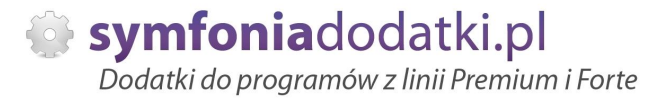

# **ZALECENIA EKSPLOATACYJNE - jak konserwowaü system wyposaĪony w dodatki?**

#### **1 Jak aktualizowaü system z dodatkami?**

System wyposażony w dodatki wymaga dodatkowych czynności w przypadku aktualizacji programu.

Przede wszystkim przed jakąkolwiek aktualizacją należy wykonać PEŁNĄ KOPIE danych firmy oraz kopie katalogu programu (katalog, na który wskazuje skrót uruchamiający program).

Podstawową kwestią jest to, czy dodatek będzie działał w nowej wersji. To należy sprawdzić odpowiednio wcześniej przed aktualizacją aby nie zablokować sobie pracy w systemie.

Odpowiedź na to pytanie uzyskacie Państwo w naszym Biurze obsługi klienta po mailowym zapytaniu.

Drugą sprawą jest sposób aktualizacji.

Z tego punktu widzenia są dwa typy aktualizacji: aktualizacja 'kasująca' rozwiązania dodatkowe i aktualizacja, która nie wpływa na nie.

Zazwyczaj aktualizacja 'literkowa' np. z wersji 2016 na 2016.a nie kasuje rozwiązań dodatkowych. Natomiast przejście z 2015 na 2016 już tak.

W takim przypadku należy po aktualizacji zainstalować dodatek ponownie.

## **2 Jak wykonywaü kopiĊ bezpieczeĔstwa systemu z dodatkami?**

System wyposażony w dodatki wymaga nieco innego sposobu wykonywania kopii bezpieczeństwa.

Standardowa kopia bezpieczeństwa archiwizuje dane firmy, ale nie bierze pod uwagę dodatkowych plików i elementów jakie są wprowadzane przez dodatki.

Dlatego, aby się zabezpieczyć przed koniecznością ponownej instalacji dodatków po awarii, oprócz standardowej kopii bezpieczeństwa należy wykonać kopie katalogu programu (katalog na który wskazuje skrót uruchamiający program). Czynności te można automatyzować na wiele sposobów. W tym celu prosimy o kontakt Państwa opiekunem od IT lub z naszym Biurem Obsługi Klienta.

#### **3 Jak utrzymywaü program zintegrowany z innymi systemami?**

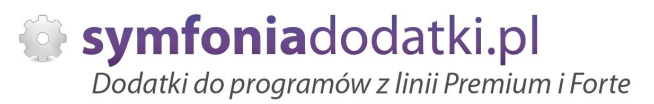

W przypadku pracy na programie, który wspóápracuje z innymi systemami np. sklepami internetowymi, systemami bankowymi sytuacja jest bardziej skomplikowana.

Oprócz aktualizacji/zgodnoĞci dodatków z nowymi wersjami symfonia dochodzi kwestia 'nowych wersji' systemów poáączonych.

Należy ustalić z dostawca takiego systemu tryb wprowadzania zmian i je kontrolować. Dodatki sa sprzedawane z licencja na działanie z określonymi wersjami systemu połączonego na dzień sprzedaży.

W przypadku zmiany np. wersji sklepu internetowego może to doprowadzić do niepoprawnego działania dodatku lub jego całkowitego zablokowania.

W tym układzie 'zgodność' nowych wersji systemów jest sprawdzana indywidualnie i należy się w takich przypadkach kontaktować z naszym Biurem Obsługi Klienta.

### **4 Dodatki wykorzystujące 'procedury' programu.**

Dodatki wykorzystujące procedury automatyczne programu są bardzo podatne na 'dezaktywacje' w przypadku aktualizacji programu.

Dlatego BEZWZGLĘDNIE należy wykonywać kopię katalogu programu przed każdą aktualizacją.

W sytuacji, gdy w systemie istnieje kilka dodatków korzystających z 'procedur' ważne jest, aby były dostepne kopie skryptów procedur ponieważ są to zbiory unikalne i występują tylko w danych klienta. W przypadku utraty tych danych proces integracji trzeba bedzie przeprowadzić ponownie co może być usługą płatną.

#### **5 Jak rozbudowywaü juĪ zmodyfikowany system o nowe dodatki?**

Z tego punktu widzenia jest istotne jaki jest charakter modyfikacji nowego dodatku.

Dodatki mogą modyfikować system na kilka sposobów:

a. tworzenie nowych funkcji,

b. tworzenie nowych funkcji opartych o 'procedury automatyczne',

c. tworzenie nowych funkcji opartych o wydruki.

Wątpliwość, czy dodatek poprawnie zadziała może się pojawić w przypadkach b i c. W uproszczeniu trzeba sprawdzić wykonalność wdrożenia kiedy dwa lub wiecej dodatków korzysta z 'procedur' lub modyfikuje ten sam wydruk.

Takie analizy wykonujemy na indywidualne zapytanie klienta.

W przypadku, gdy dodatki pokrywają się w tych obszarach należy przeprowadzić ich 'integracje'. Takie usługi wykonujemy na indywidualne zlecenie klienta.

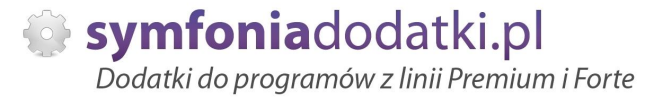

# **WiĊcej rozwiązaĔ do systemów Symfonia oraz Forte/ERP znajdziesz na stronie**

**symfoniadodatki.pl**

**ZachĊcamy do pobierania wersji demo naszych produktów**

**Dodatkowe informacje moĪna uzyskaü telefonicznie pod numerem**

# **693 936 046**

**lub przez e-mail**

**[handel@symfoniadodatki.pl](mailto:handel@symfoniadodatki.pl)**

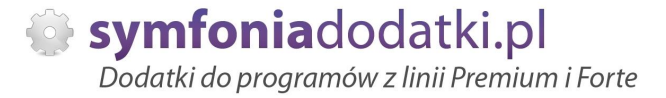

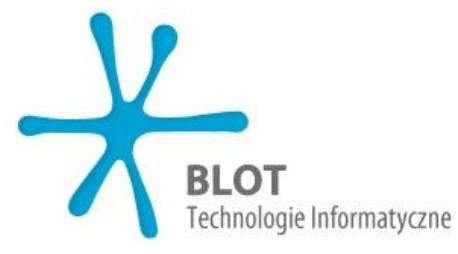

**BLOT SP. Z O.O.**

**NIP 9471983254 KRS 0000488429 Brukowa 10 91-341 àódĨ**

**tel. 693 936 046 e-mail: [handel@symfoniadodatki.pl](mailto:handel@symfoniadodatki.pl)**